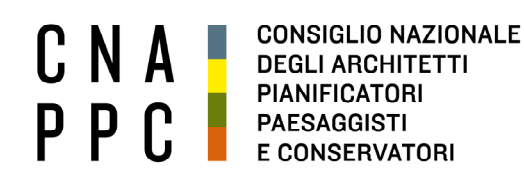

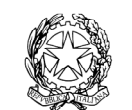

presso il Ministero della Giustizia

via di Santa Maria dell'Anima 10 00186 Roma | Italia tel +39.06.6889901 | fax +39.06.6879520

direzione.cnappc@archiworld.it direzione.cnappc@archiworldpec.it www.awn.it

Cod. H20/P2 Cod.CT/ac Circolare n.88 **Protocollo Generale (Uscita) cnappcrm - aoo\_generale Prot.: 000988 Data: 30/09/2021** 

- Ai Consigli degli Ordini degli Architetti, Pianificatori, Paesaggisti e Conservatori - Alle Federazioni e Consulte Regionali **LORO SEDI** 

## OGGETTO: **DCR 7 ottobre 2021 – Roma, Acquario Romano, Piazza Manfredo Fanti, 47. Modalità di svolgimento e link per il collegamento.\_\_\_\_\_\_\_\_\_\_**

Si trasmette, in allegato, per conto dell'Ufficio di Presidenza della Conferenza degli Ordini, la comunicazione di cui all'oggetto, nonché le indicazioni operative per l'eventuale collegamento a distanza.

Con i migliori saluti.

 La Responsabile del Dipartimento Interni (Tiziana Campus)

Il Consigliere Segretario Il Presidente Cremia

Gelsomina Passadore)<br>(Cleanie Rhe Grancesco Miceli)<br>(Cleanie Rhe Grancesco Miceli)

All.: c.s.

Ai Consigli degli Ordini degli Architetti, Pianificatori, Paesaggisti e Conservatori Alle Federazioni e Consulte Regionali

> e p.c. Al Presidente C.N.A.P.P.C. Francesco Miceli Ai Consiglieri Nazionali LORO SEDI

Roma, 30 settembre 2021

## OGGETTO: **Modalità di svolgimento della DCR del 7 Ottobre 2021 - presso l'Acquario Romano, Piazza Manfredo Fanti 47, Roma**

Come da numerose richieste, non senza difficoltà, si è riusciti, grazie all'attività degli uffici del CNAPPC, a reperire un'aula che permetta lo svolgimento dei lavori della DCR del 7 ottobre p.v. in modalità frontale presso l'Acquario Romano, Piazza Manfredo Fanti 47, Roma.

Essendo la capienza della sala contingentata per l'adempimento dei DPCM relativi al contenimento del contagio da Covid-19, si comunica che, per ogni regione, eccezionalmente a quanto riportato nel regolamento in vigore all'art. 9 ma in considerazione del particolare momento di rinnovo ancora in essere, verrà garantito l'accesso a **n.3 delegati regionali** (il delegato di Federazione o Consulta e altri due delegati di ordini non appartenenti a Federazione o Consulta e designati tra i Presidenti o Consiglieri in carica), al fine di poter partecipare ai lavori e più agevolmente condividere di persona gli argomenti in discussione.

Il collegamento a distanza è garantito solo per i delegati secondo la modalità di cui sopra (**massimo 3 per regione**) che non potranno intervenire personalmente.

Si chiede già da ora la massima collaborazione agli Ordini non afferenti a Federazioni o Consulte affinché in preventivo accordo, in totale pervengano solo 3 nominativi regionali.

Per la delicata organizzazione dei lavori si chiede di dar comunicazione dei nominativi dei tre partecipanti regionali all'indirizzo interni@cnappc.it specificando se in presenza fisica o a distanza, indicando ruoli e deleghe, entro le ore 12 del prossimo 5 ottobre 2021; il personale di segreteria conseguentemente concederà l'accesso ai lavori solo ai 3 nominativi per regione.

Si comunica inoltre che l'ingresso alla sala sarà consentito solo se dotati di dispositivi previsti dai DPCM relativi al contenimento del contagio da Covid-19 (**green pass**) e previa misurazione della temperatura in loco.

Cordialmente

 l'Ufficio di Presidenza ľ Arturo Giusti Enrica Lavezzari Paolo Lo Iacono

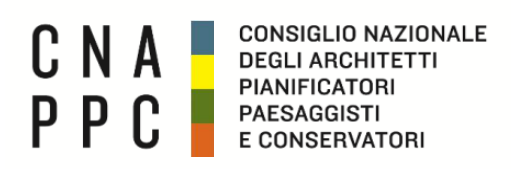

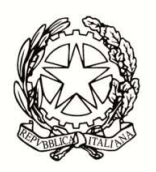

**CONFERENZA NAZIONALE DEGLI ORDINI DEGLI ARCHITETTI PIANIFICATORI PAESAGGISTI E CONSERVATORI**

**Delegazione Consultiva a Base Regionale Giovedì 7 ottobre 2021 - 10.30 – 17.30**  Link per il collegamento: https://global.gotomeeting.com/join/873843157

## **IMPORTANTE:**

Il software è autoinstallante. Qualora, per limitazioni derivanti dal software antivirus o antimalware, non dovesse partire in automatico l'installazione, procedere -come proposto- con il download del software e lanciare manualmente l'applicazione.

## L'accesso dovrà essere effettuato inserendo: Nome, Cognome e Ordine di appartenenza.

Una volta effettuato l'accesso all'aula virtuale, il partecipante in alcuni casi avrà di default l'audio attivato, il quale dovrà essere spento manualmente per evitare interferenze con l'aula (icona microfono **(1)** nel pannello di controllo del GoToMeeting).

**L'intervento è regolamentato da un moderatore a cui si dovrà chiedere - attraverso la chat di sistema - di poter intervenire. Nel momento in cui si è chiamati a farlo, si dovrà riaprire l'audio e la webcam cliccando sull'icona microfono e webcam che torneranno ad essere verde.**

Effettuato l'acceso all'aula, nel caso di problemi con l'audio, si consiglia di uscire per effettuare di nuovo l'accesso.

**Per la buona riuscita dell'evento e per evitare il blackout delle webcam, invitiamo i partecipanti a non accendere le webcam nel momento in cui ci si connette e di accenderle solo se chiamati ad intervenire.** 

Per attivare **microfono (1)** e **webcam (2)** cliccare sulle relative icone tonde posizionate in alto nel pannello di gestione del gotomeeting, che diventeranno verdi. Cliccare di nuovo per escluderle. Dai relativi menù a tendina si selezionano il **microfono (3)**, gli **speaker (4)** e la **webcam (5)**.

Se la propria immagine o quella dei partecipanti non viene riprodotta, cliccare sui **tre puntini (6)**  posti sotto l'icona della webcam e selezionare "Condividi webcam personale". Per vedere le altre webcam selezionare "Mostra tutte le webcam".

**E' obbligatorio**, per evitare effetti di eco e suoni di innesco (larsen) che renderebbero impossibile lo svolgimento della videoconferenza, utilizzare cuffie e microfono al posto di altoparlanti esterni.

Come già detto, perché la qualità dell'audio sia massima per tutti i partecipanti, è importante tenere, durante la conferenza, il microfono chiuso per attivarlo solo al momento dell'intervento. Il microfono e la telecamera si abilitano e disabilitano nella schermata del client di gotomeeting, cliccando sull'icona che li rappresenta **(1)** e **(2)**.

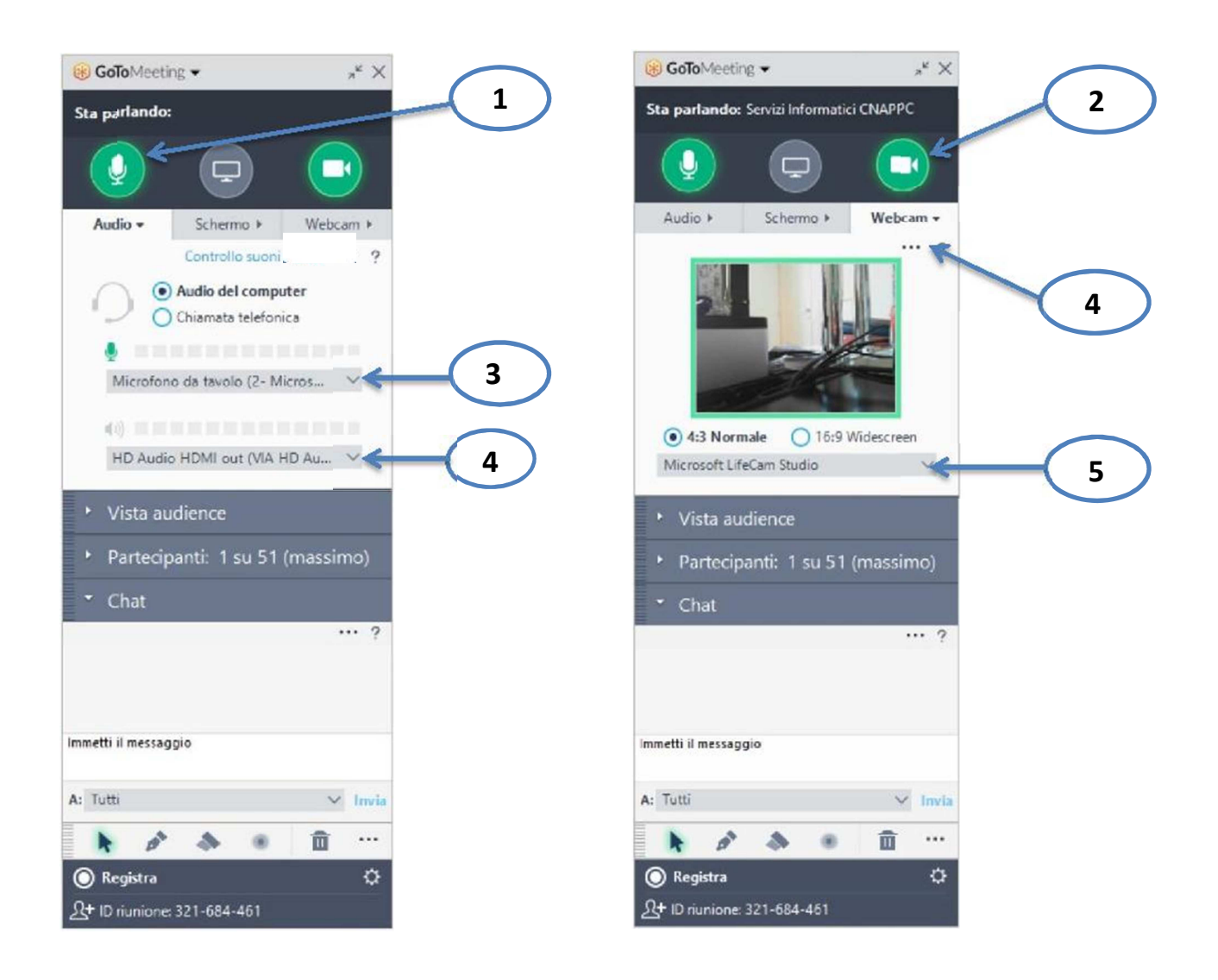

Link per accedere alle domande frequenti sul funzionamento del gotomeeting:

http://www.gotomeeting.it/meeting/online-meeting-support

È la prima volta che usi GoToMeeting? Facciamo un rapido controllo del sistema: https://link.gotomeeting.com/system-check